# Язык разметки гипертекста HTML Урок 1

© Николаева Вера Александровна, 2007 http://vnikolaeva.narod.ru http://www.junior.ru/nikolaeva

## Основные определения

**Web-страницей (веб-страницей)** называется гипертекст – текст, в который встроены специальные коды (теги), управляющие дополнительными элементами: форматированием текста, иллюстрациями, мультимедийными вставками, гиперссылками на другие документы.

Web-страницы создаются с помощью специального языка – языка разметки гипертекста:

HTML HTML Hyper Markup  $9.3$ bl $K$ разметки Language Text гипертекста

© Николаева Вера Александровна, 2007

## Основные определения

Web-страницы, размещаемые в сети Интернет, передаются по сети с помощью **протокола обмена информацией**:

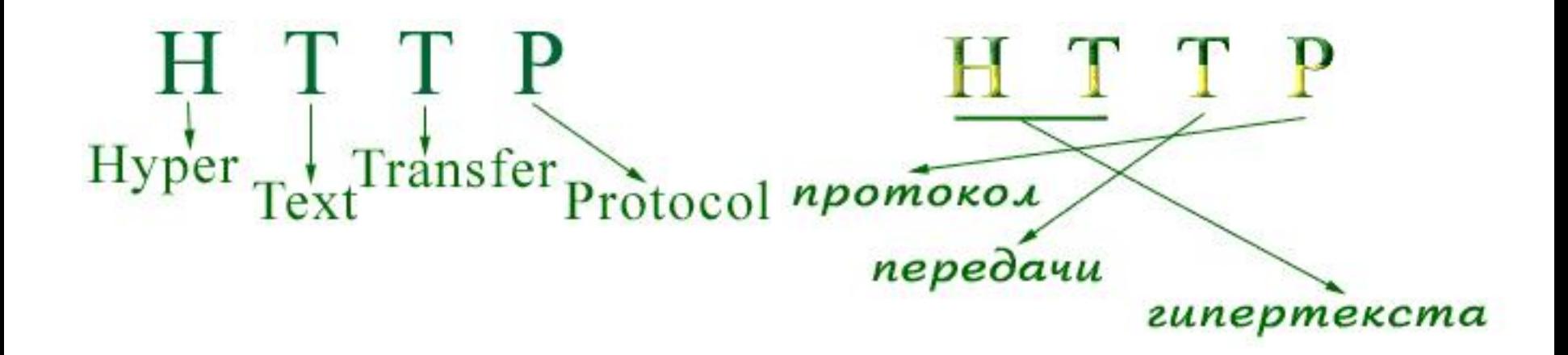

© Николаева Вера Александровна, 2007

# Теги HTML

Коды языка HTML, с помощью которых выполняется разметка webстраницы, называются **тегами***.* Теги – это набор символов.

Все теги начинаются с символа «меньше» (<) и заканчиваются символом «больше» (>). Пару этих символов называют **угловыми скобками**. Внутри угловых скобок записывается **ключевое слово**.

Пример:

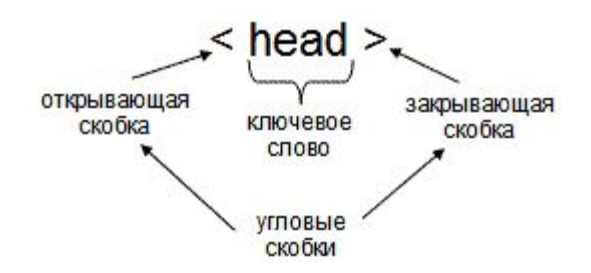

Каждый тег в языке HTML имеет специальное назначение. Регистр букв в ключевых словах тегов не имеют значения: можно использовать как заглавные, так и строчные буквы.

Но так как в Сети повсеместно используют имена файлов, написанные латиницей строчными буквами, я привыкла и ключевые сло-ва тегов писать строчными буквами. И вам советую всегда при-держиваться такого правила.

# Теги HTML

#### **Теги бывают: 1. Парные**

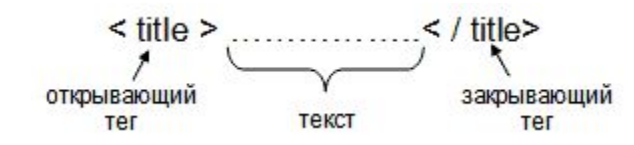

**Как правило, один тег HTML воздействует только на часть документа (например, на абзац). Тогда используют парные теги. Открывающий тег создает эффект, а закрывающий – прекращает его действие. Ключевое слово закрывающего тега начинается с символа косой черты ( / ).**

#### **2. Непарные**

тег принудительного перехода к следующей строке внутри абзаца  $tr >$ тег горизонтальной линии  $>$ hr>

< meta > < meta + мета тег (тег служебного назначения)

**Тег принудительного перехода на следующую строку внутри абзаца – аналог комбинации клавиш Shift + Enter в Word-e.**

#### **3. Теги с атрибутами**

**Атрибуты влияют на эффект, создаваемый тегом. То есть, атрибуты определяют "силу" (значение) этого влияния.**

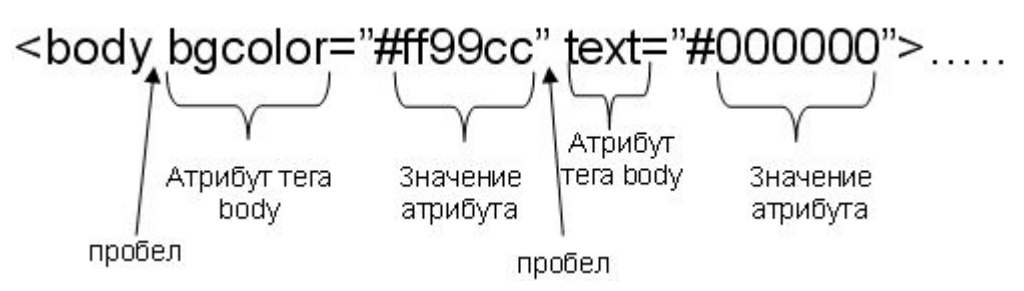

# Структура документа HTML

#### **Простейшая веб-страница**

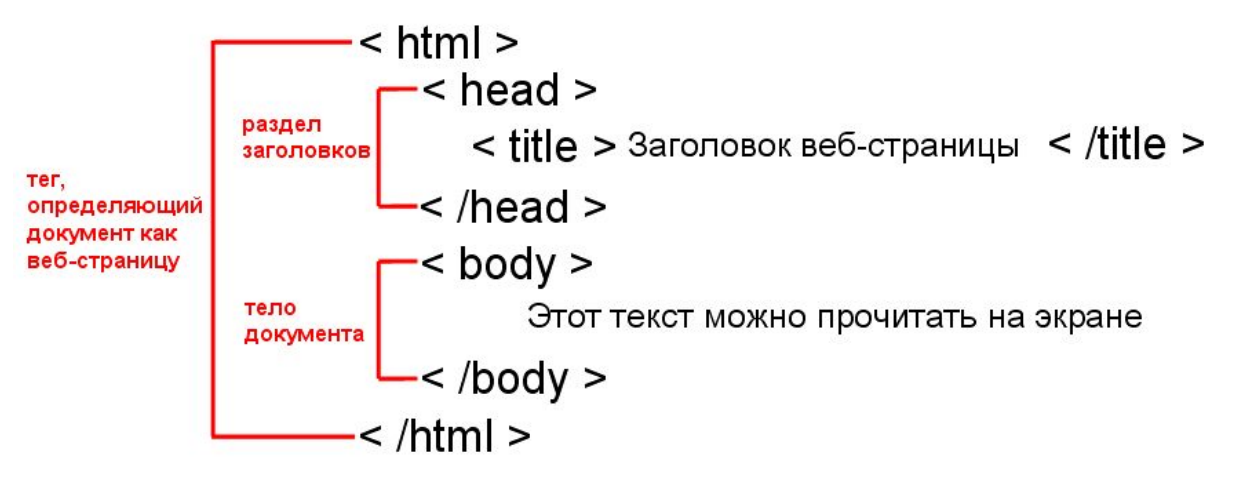

**Вот как это выглядит на экране, в окне программы-броузера:**

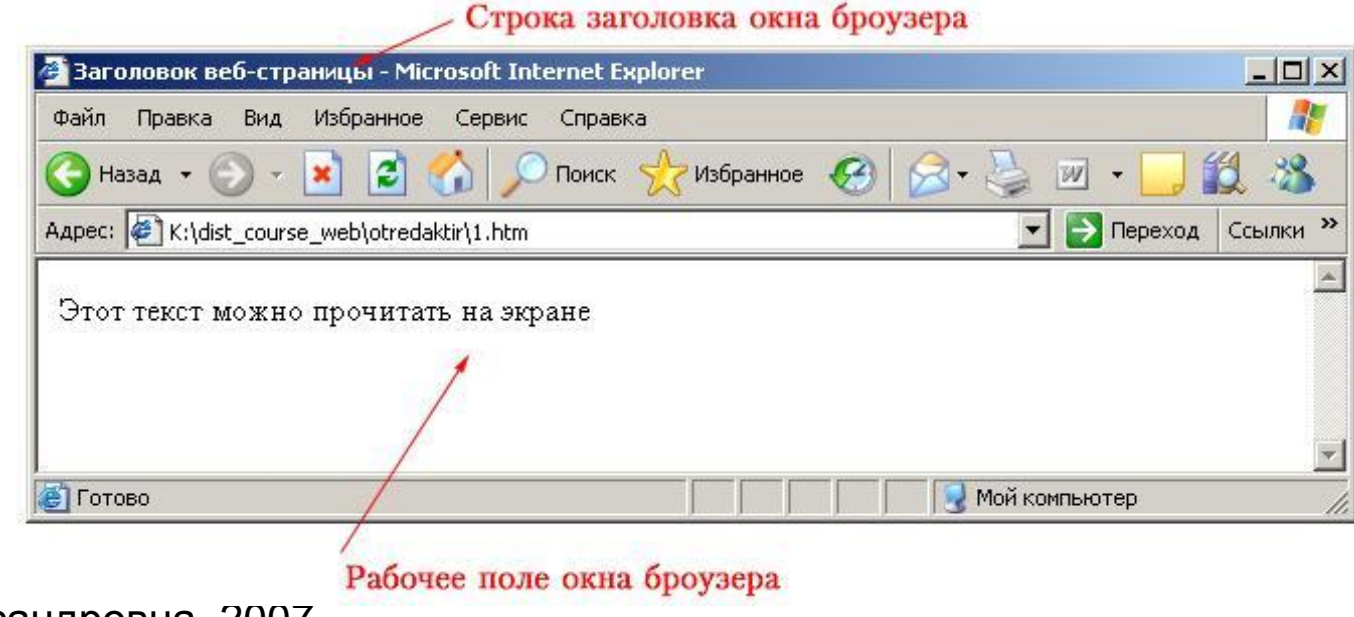

© Николаева Вера Александровна, 2007

## Список литературы:

- **1. Симонович С.В., Евсеев Г.А., Алексеев А.Г.** *Специальная информатика* **- М.: АСТ, 2005 г.**
- **2. Угринович Н.Д.** *Информатика и информационные технологии. (10-11 класс). 2-е изд.* **- М.: БИНОМ Лаборатория знаний, 2005 г.**

Урок закончен Спасибо за внимание!